### A Data Story Visualizing with Purpose in Excel Sheila Boswell January 26, 2023

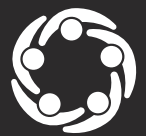

South Southwest (HHS Region 6)

e<mark>ntion Technology Transfer Center Network</mark><br>I by Substance Abuse and Mental Health Services Administratio

# Acknowledgement

This presentation was prepared for the South Southwest Prevention Technology Transfer Center (PTTC) Network under a cooperative agreement from the Substance Abuse and Mental Health Services Administration (SAMHSA). All material appearing in this publication, except that taken directly from copyrighted sources, is in the public domain and may be reproduced or copied without permission from SAMHSA or the authors. Citation of the source is appreciated. Do not reproduce or distribute this publication for a fee without specific, written authorization from the South Southwest Prevention Technology Transfer Center. For more information on obtaining copies of this publication, contact us at [pttc6@ou.edu](mailto:pttc6@ou.edu).

At the time of this publication, Miriam E. Delphin-Rittmon, Ph.D, served as Assistant Secretary for Mental Health and Substance Use in the U.S. Department of Health and Human Services and the Administrator of the Substance Abuse and Mental Health Services Administration.

The opinions expressed herein are the view of PTTC Network and do not reflect the official position of the Department of Health and Human Services (DHHS), SAMHSA. No official support or endorsement of DHHS, SAMHSA, for the opinions described in this document is intended or should be inferred.

This work is supported by grants 6UR1TI08205-02M002, SM081726 and 1H79SP081006-01 from the Department of Health and Human Services, Substance Abuse and Mental Health Services Administration.

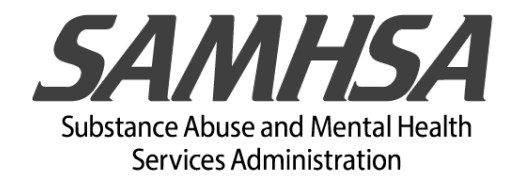

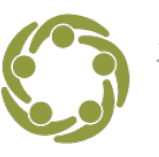

South Southwest (HHS Region 6

# Learning Objective

Use the 4-step visualization process in Excel to tell your data story

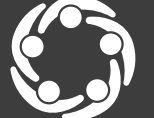

South Southwest (HHS Region 6)

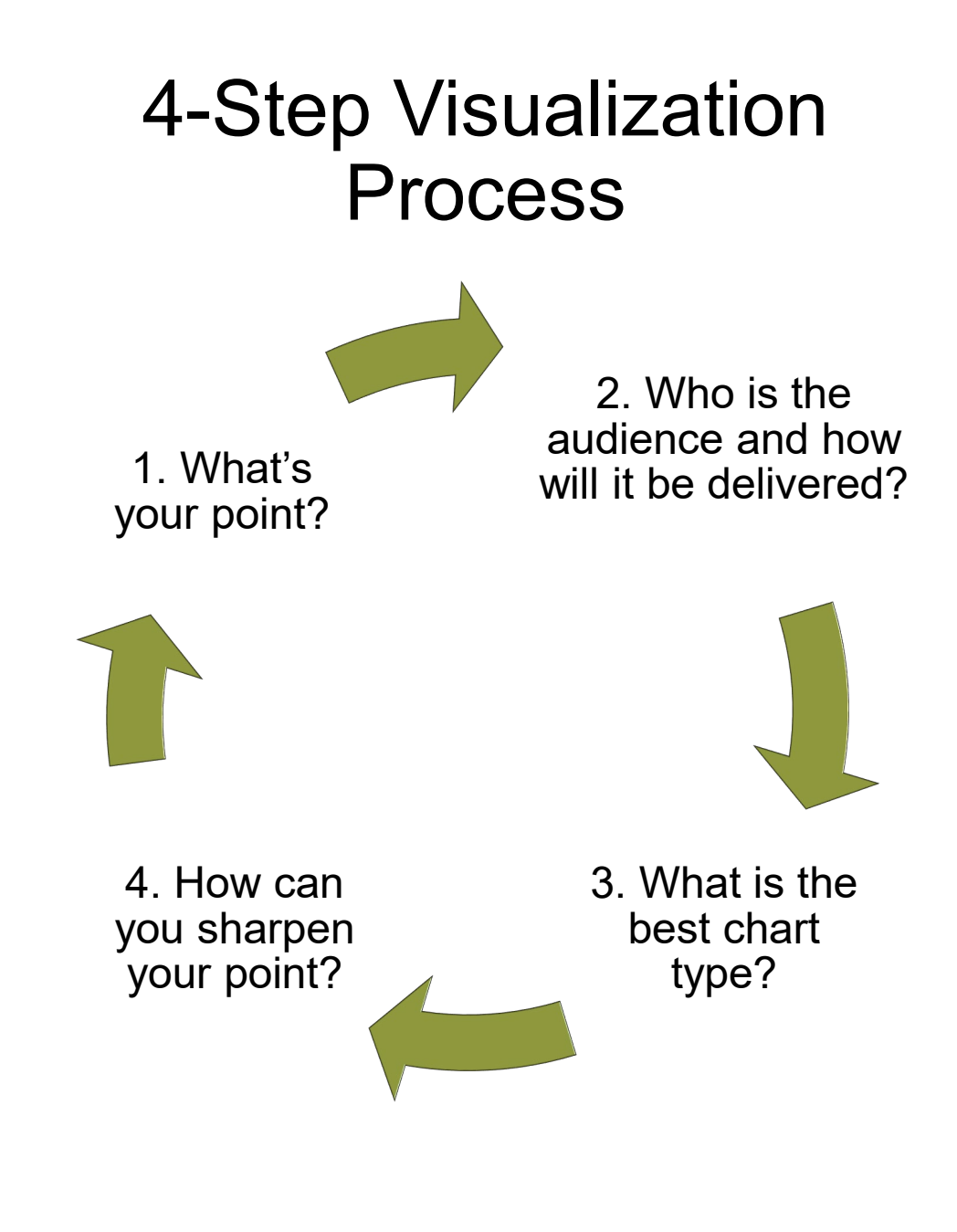

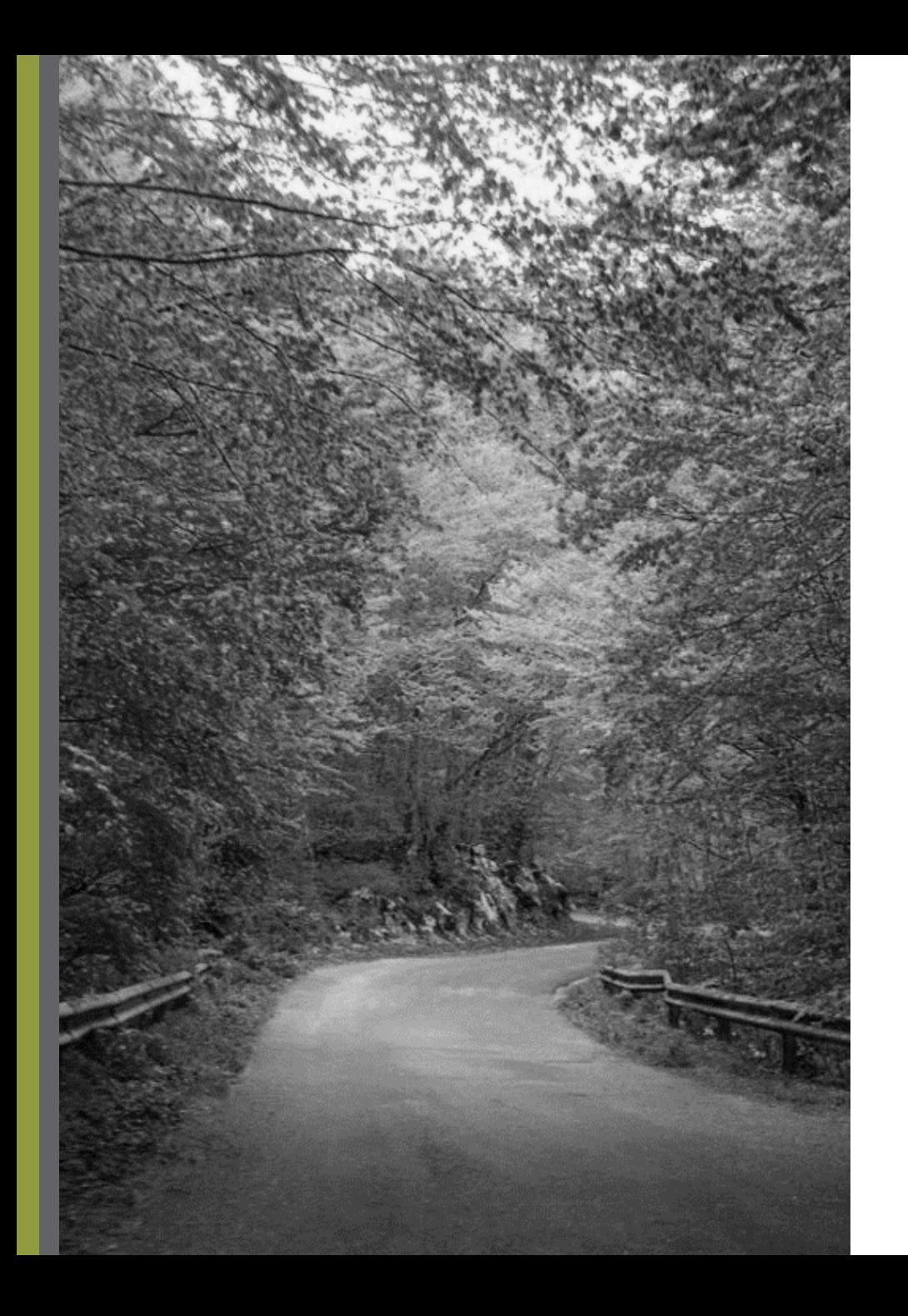

# Our Roadmap Today

- $\checkmark$ Introductions
- Why visualize with a purpose? Using the 4-step visualization process Creating a chart in Excel
- ◆ What's the story?
- $\checkmark$  Sharpening the message
- Q&A
- **V** Evaluation

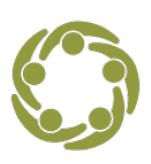

South Southwest (HHS Region 6)

tion Technology Transfer Center Network

## Support Team South Southwest PTTC

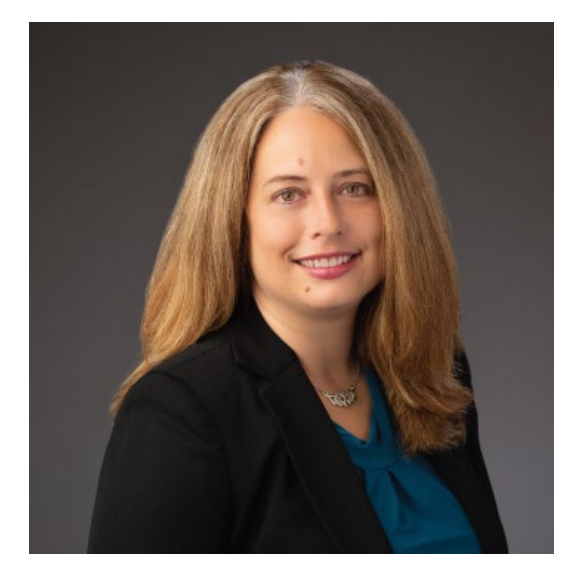

#### Nicole Schoenborn Evaluator

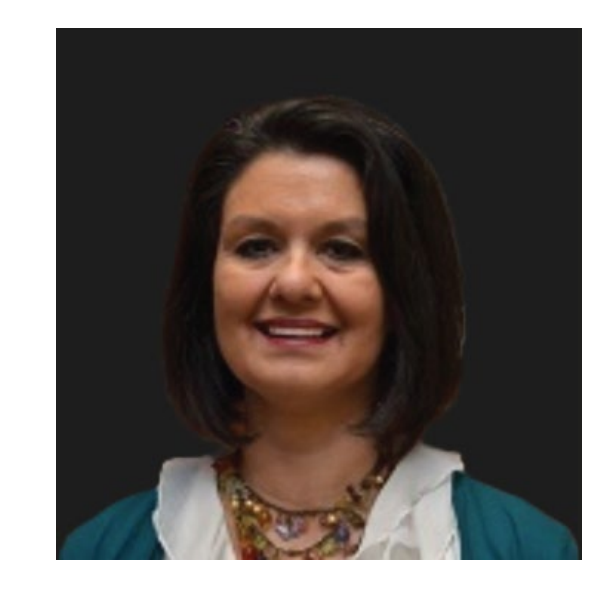

Dr. Beverly Triana-Tremain

Epidemiologist

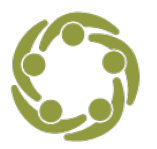

South Southwest (HHS Region 6)

evention Technology Transfer Center Network

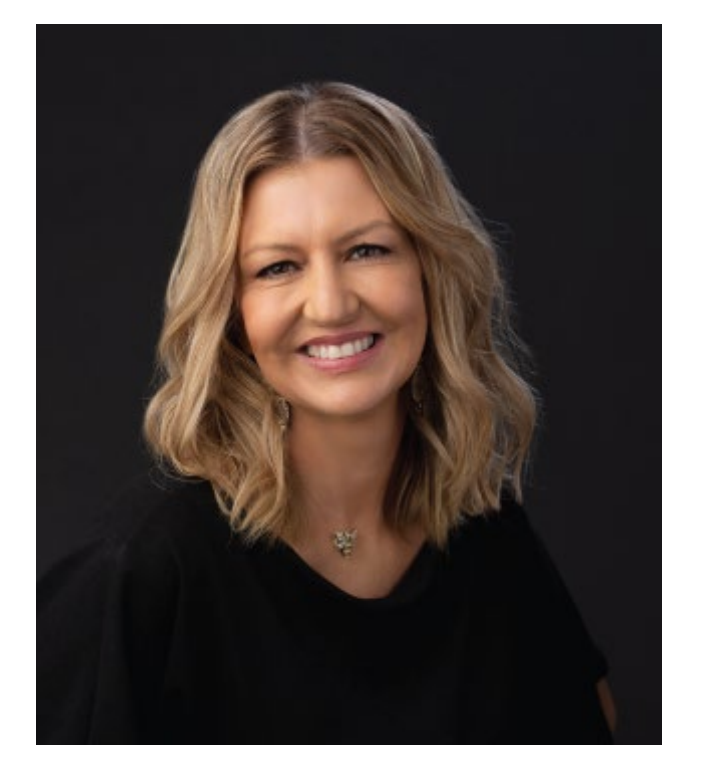

#### Sheila Boswell SSW PTTC Assistant Evaluator

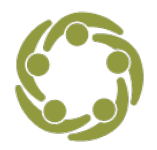

South Southwest (HHS Region 6)

Prevention Technology Transfer Center Network<br>Funded by Substance Abuse and Mental Health Services Administration

# easy on

# the eyes,

# leasy on

# the mind

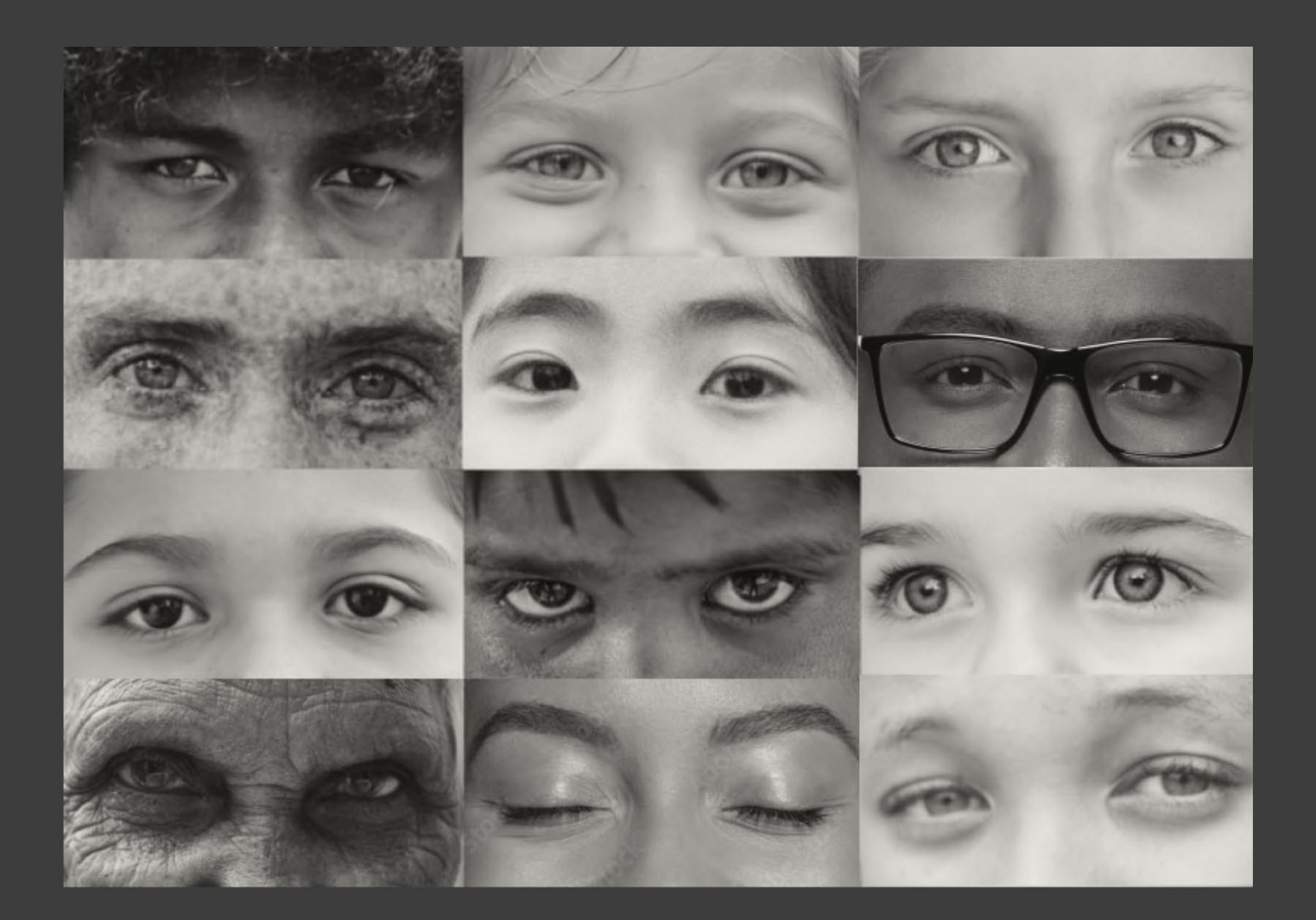

# Let's Discuss!

#### Why do you think we need to visualize data with a purpose?

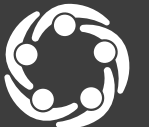

South Southwest (HHS Region 6)

Prevention Technology Transfer Center Network<br><sub>Funded by Substance Abuse and Mental Health Services Administration</sub>

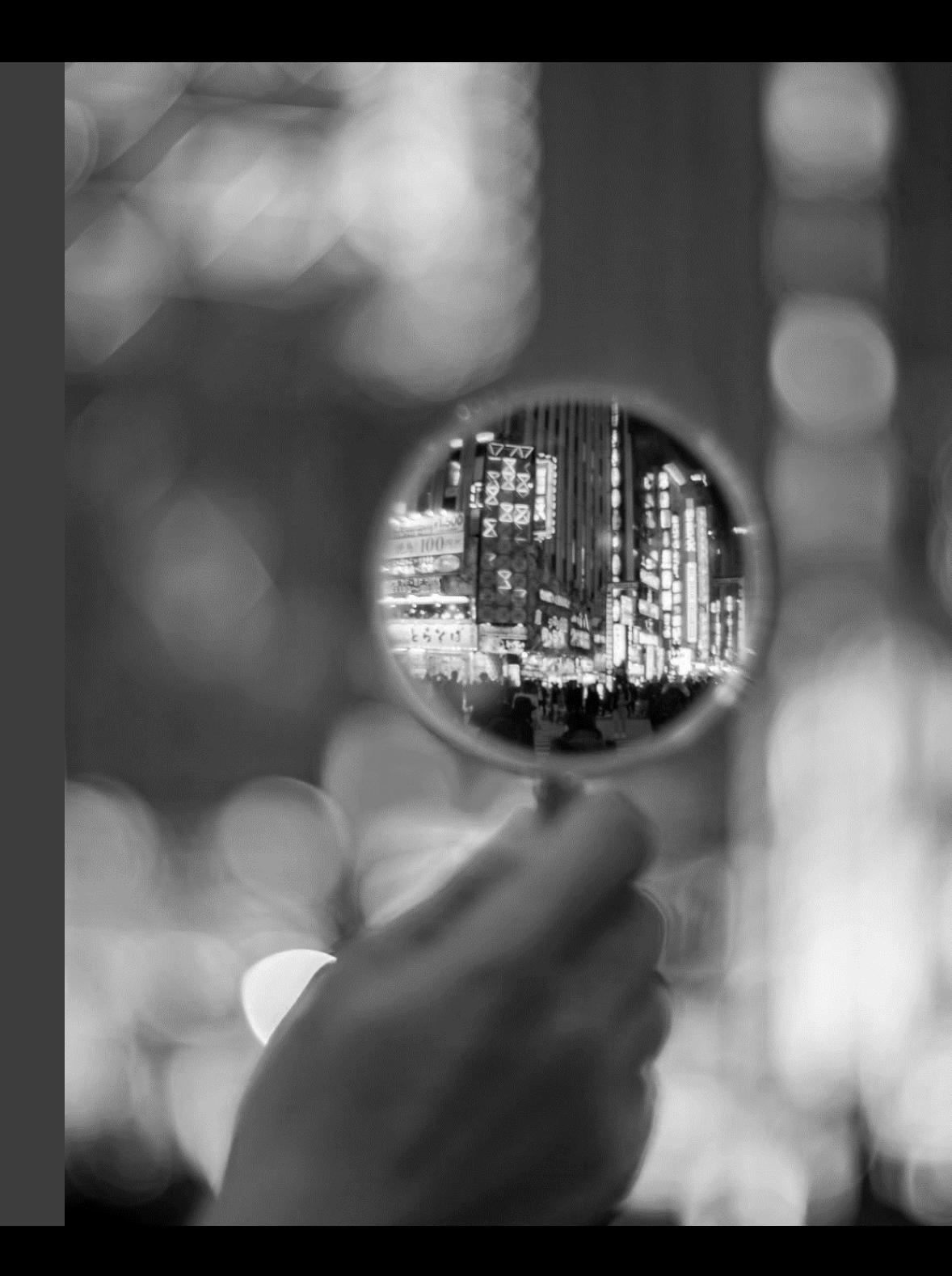

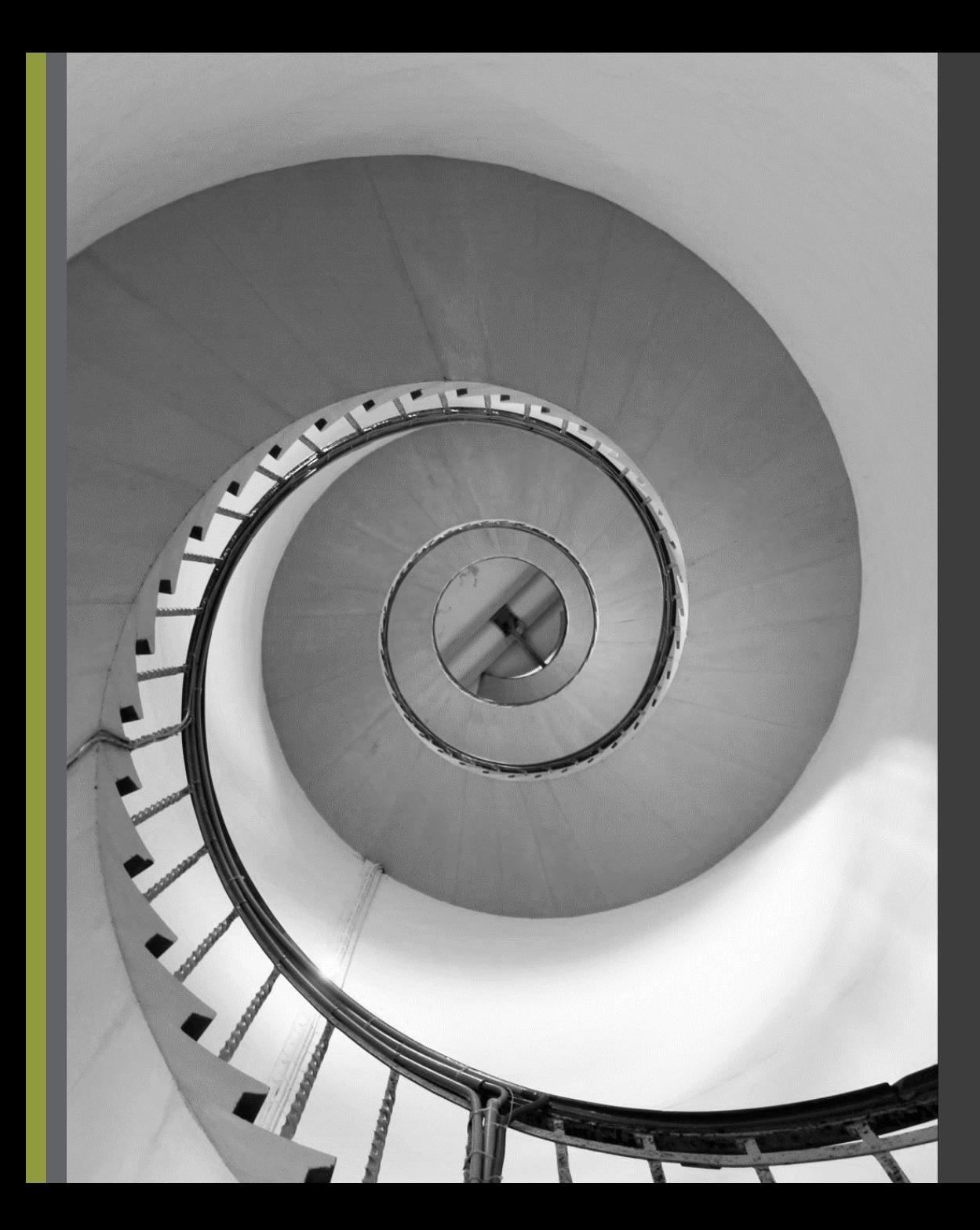

# Visualization Best Practices

» Follow the 3-second rule » Limit the number of colors » Create a clear message » Remove redundant information » Declutter

# the

# steps

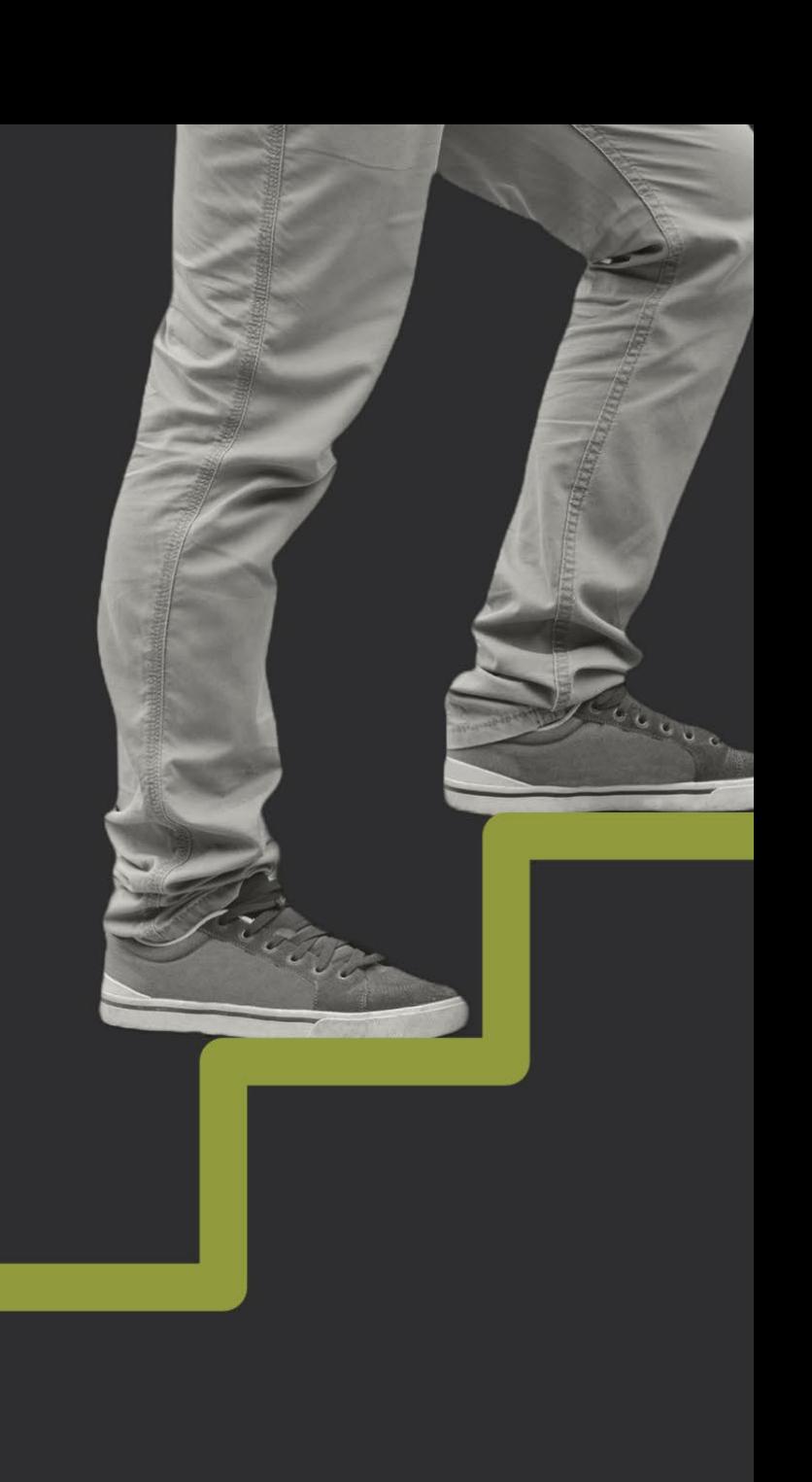

# 4-Step Visualization Process

» What's your point? » Who is the audience and how will it be delivered? » What is the best chart type? » How can you sharpen your point?

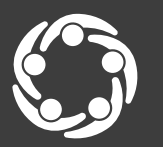

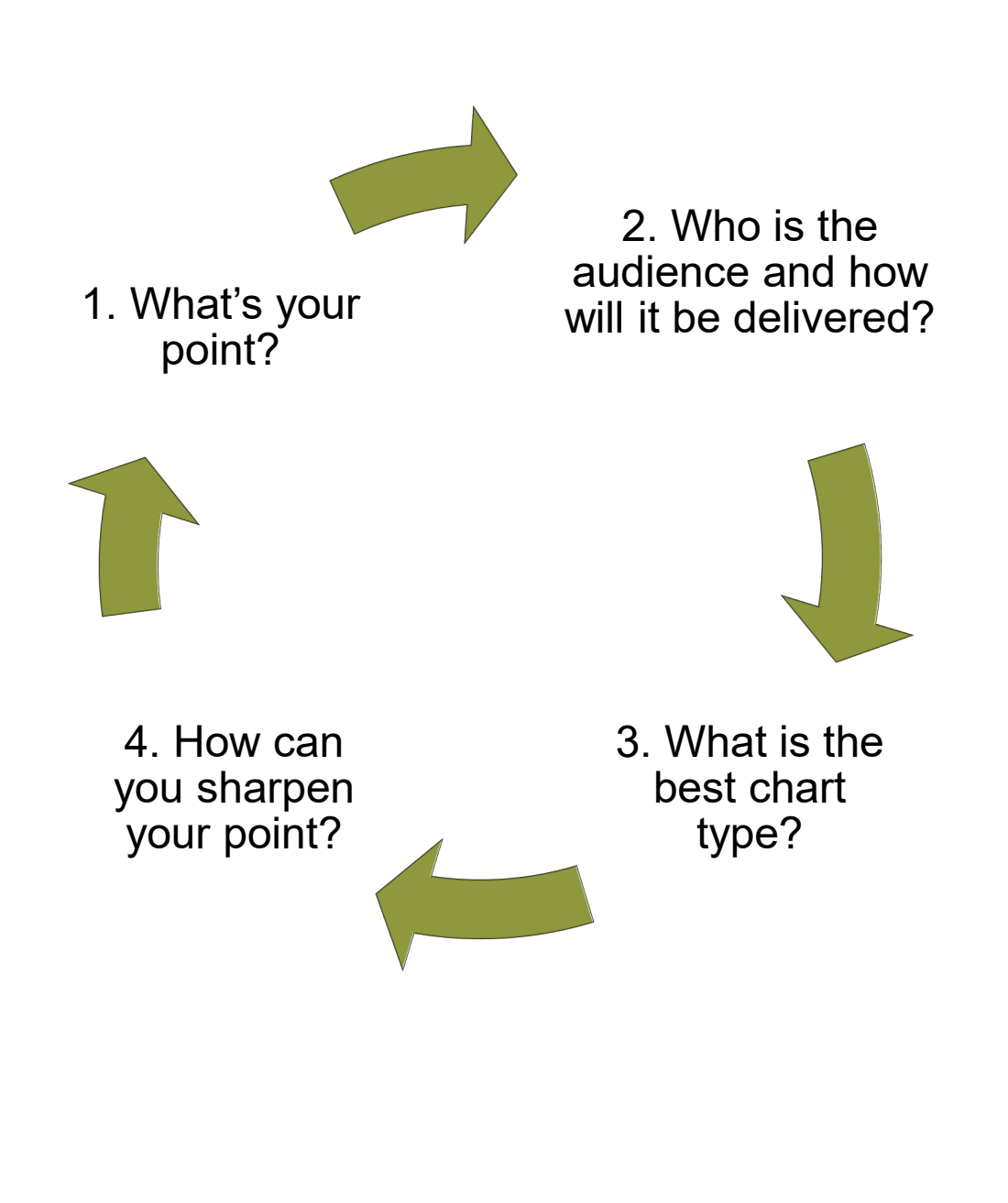

# 1. What's Your Point?

Determine why it is important to communicate your data so you can understand the point you want to make. Is your purpose to:

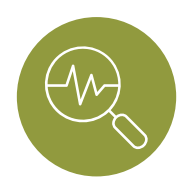

Support data-driven decision-making?

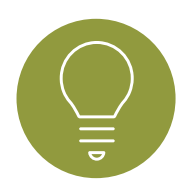

Help stakeholders, peers, or communities understand the data?

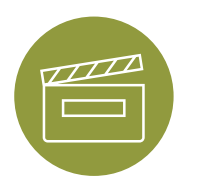

Create awareness and produce action about an issue?

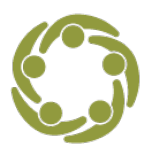

South Southwest (HHS Region

2. Who is the audience and how will it be delivered?

Understand the background and knowledge level of your audience

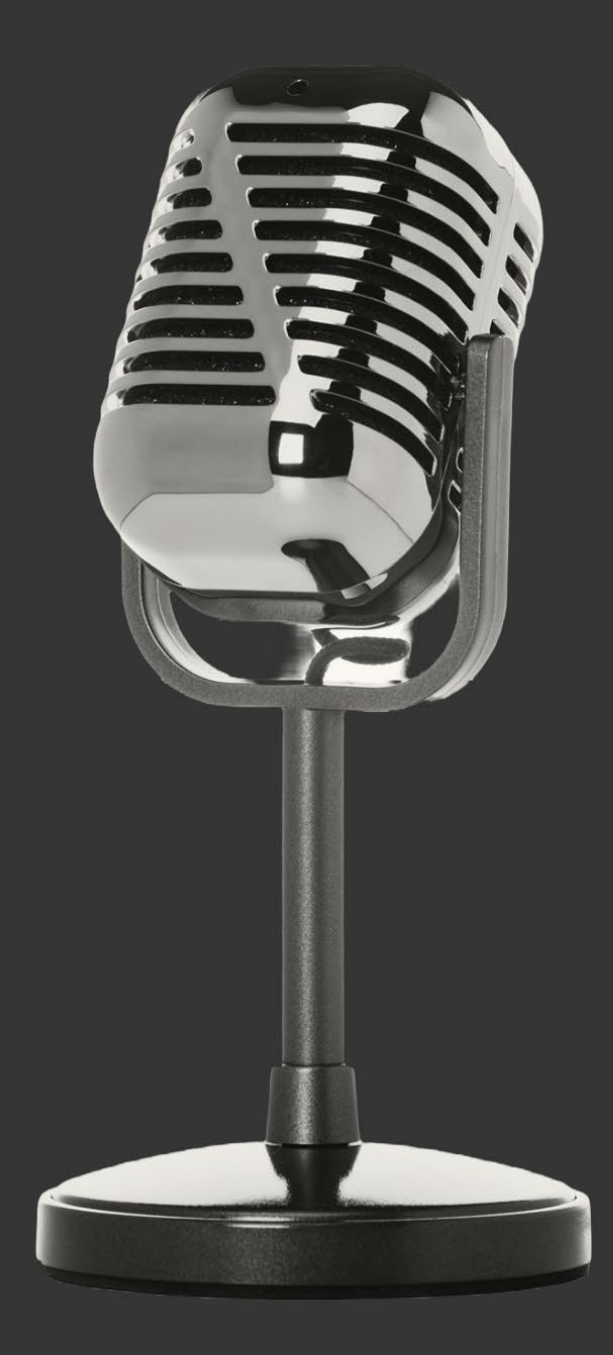

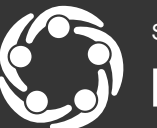

South Southwest (HHS Region 6)

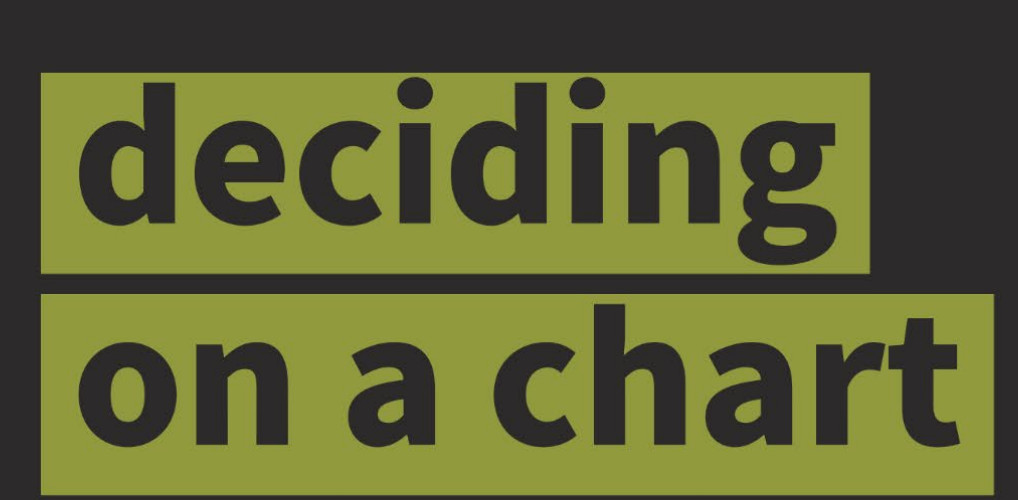

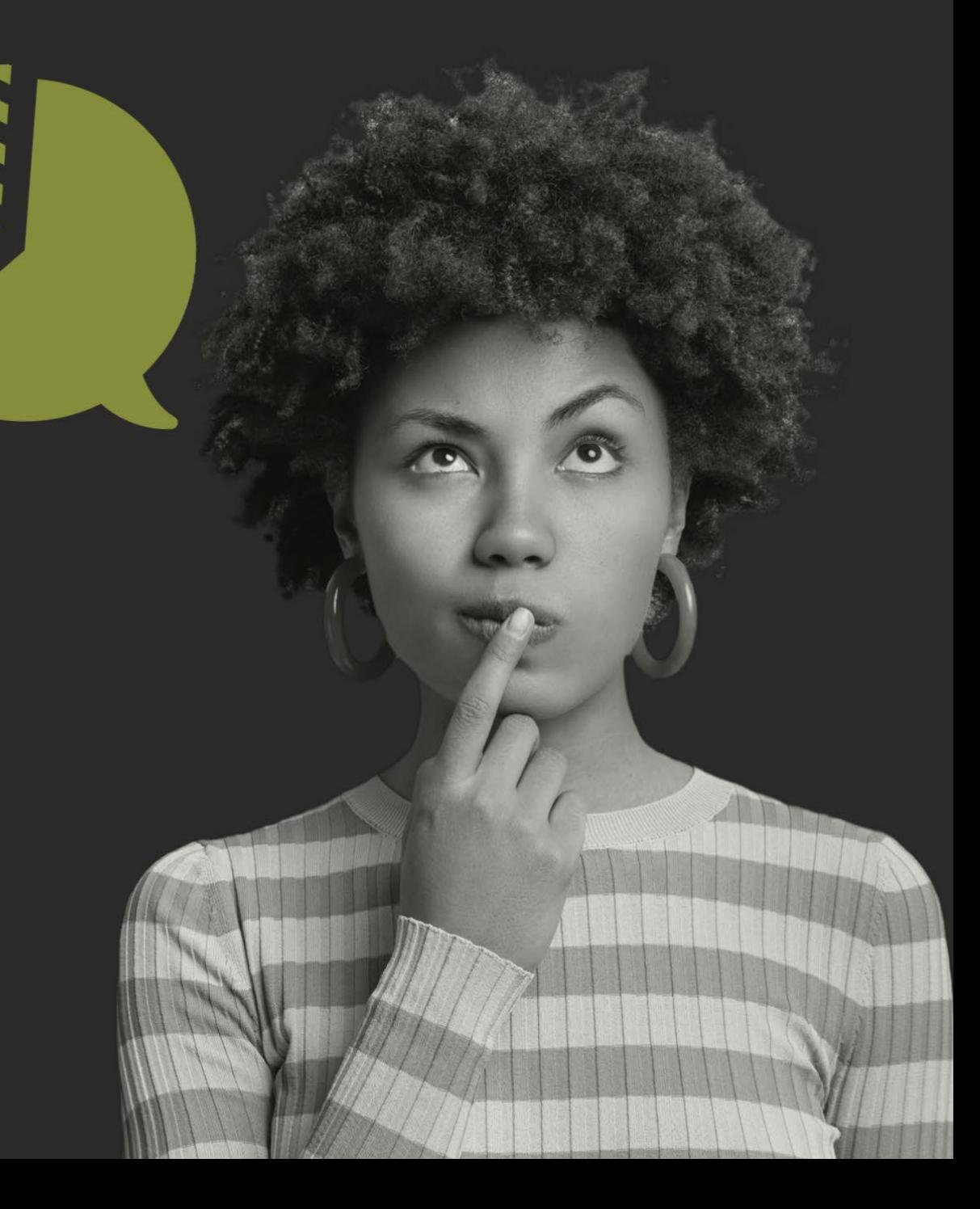

# 3. What is the best chart type?

## Rule of thumb for choosing a chart

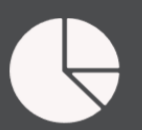

Pie charts - 2 or 3 categories that total 100%.

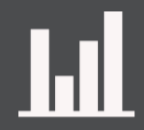

Bar/column charts - dataset comparisons with different categories.

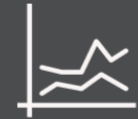

Line charts - data occurring over time.

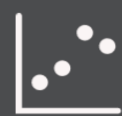

Scatter charts - larger, more complex datasets.

# Let's Create a Chart

#### 1. What's the point?

Understanding barriers that prevention professionals face to become credentialed

#### 2. Who's the audience and how will it be delivered?

Prevention professionals, results sent via email

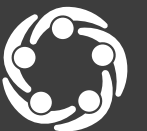

South Southwest (HHS Region 6)

Prevention Professionals' Survey

Q: What barriers do you have to becoming credentialed in 2023? Survey results:

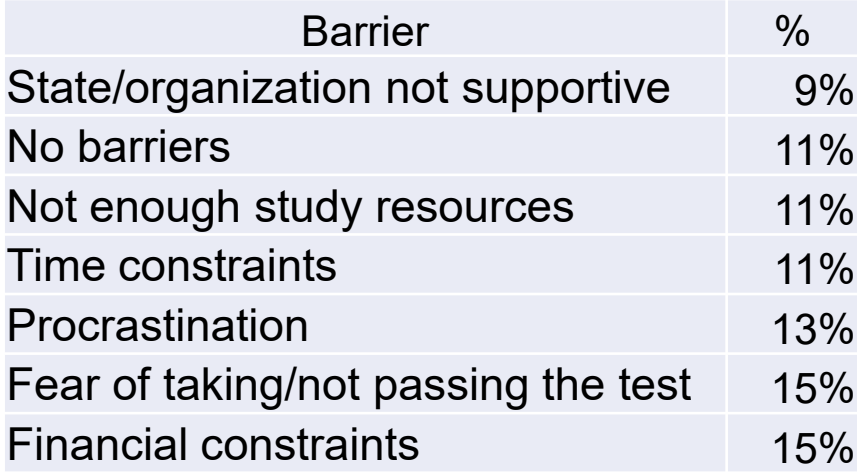

# Live Data Demo

#### Step 1. Default chart in Excel Step 2. After edits

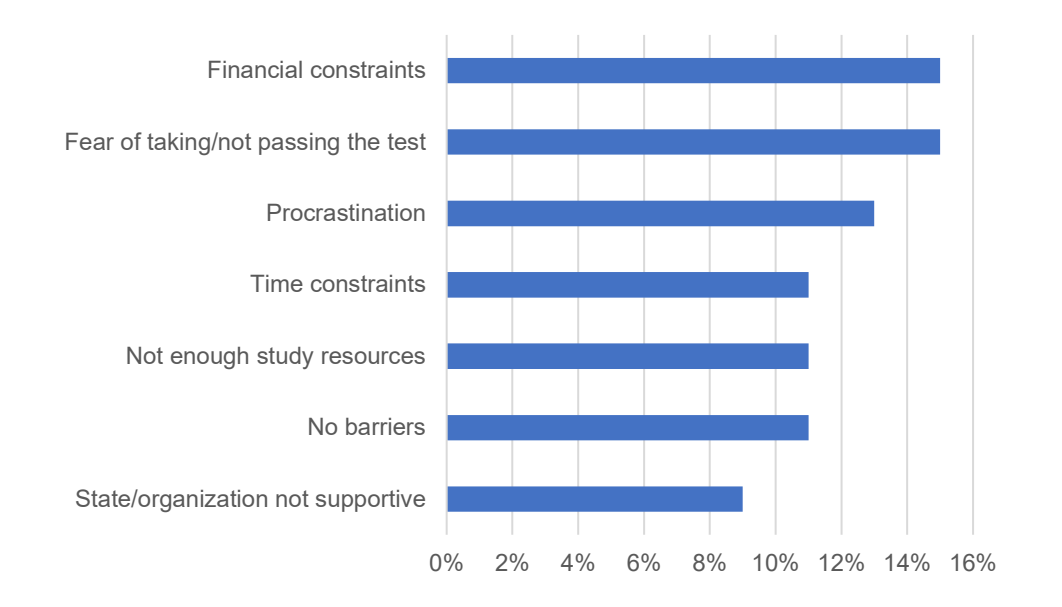

Financial constraints and fear of test-taking were the top 2 barriers to becoming credentialed in 2023.

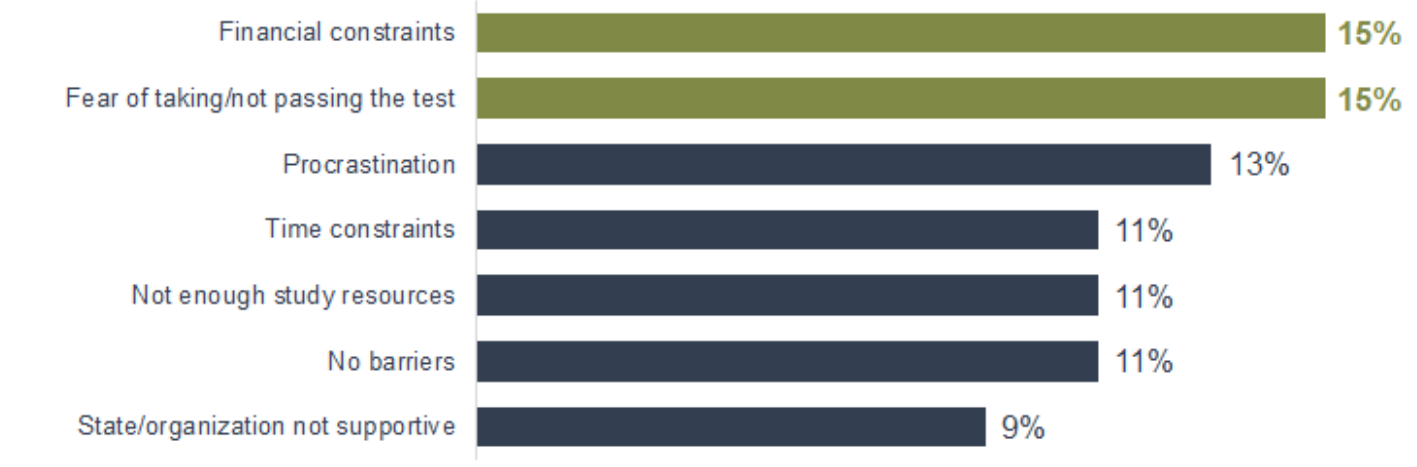

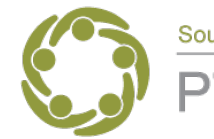

South Southwest (HHS Region 6)

**Prevention Technology Transfer Center Network** Funded by Substance Abuse and Mental Health Services Administration

# Let's Create Charts

1. What's the point?

Create awareness about the health effects and risks of alcohol.

2. Who's the audience and how will it be delivered? Prevention professionals and communities. Written brief covering alcohol-related health effects with easy-todigest data visualizations.

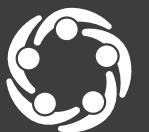

South Southwest (HHS Reg

# Data Story Example

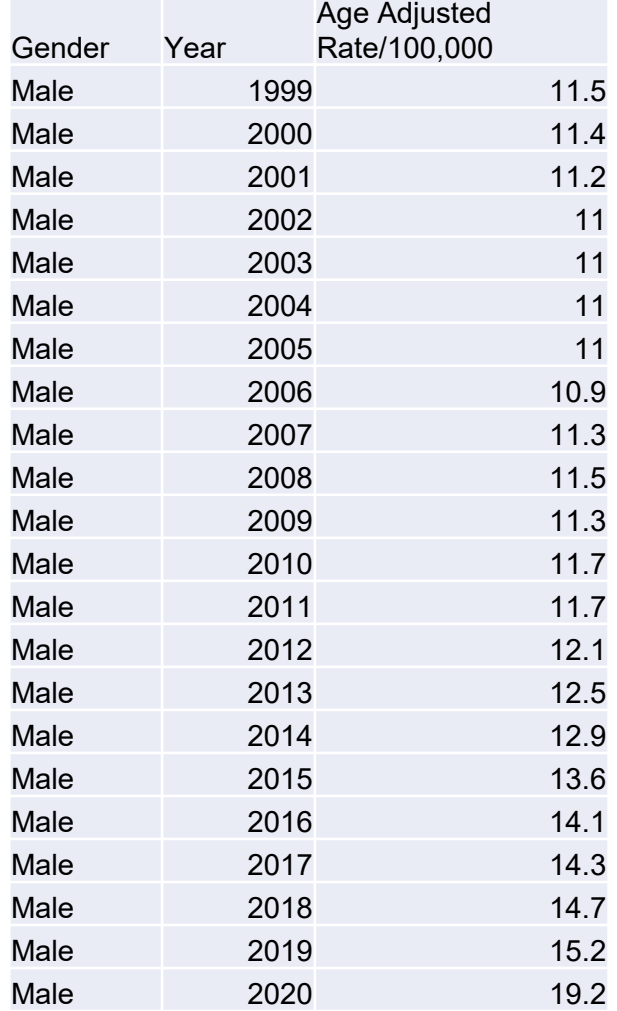

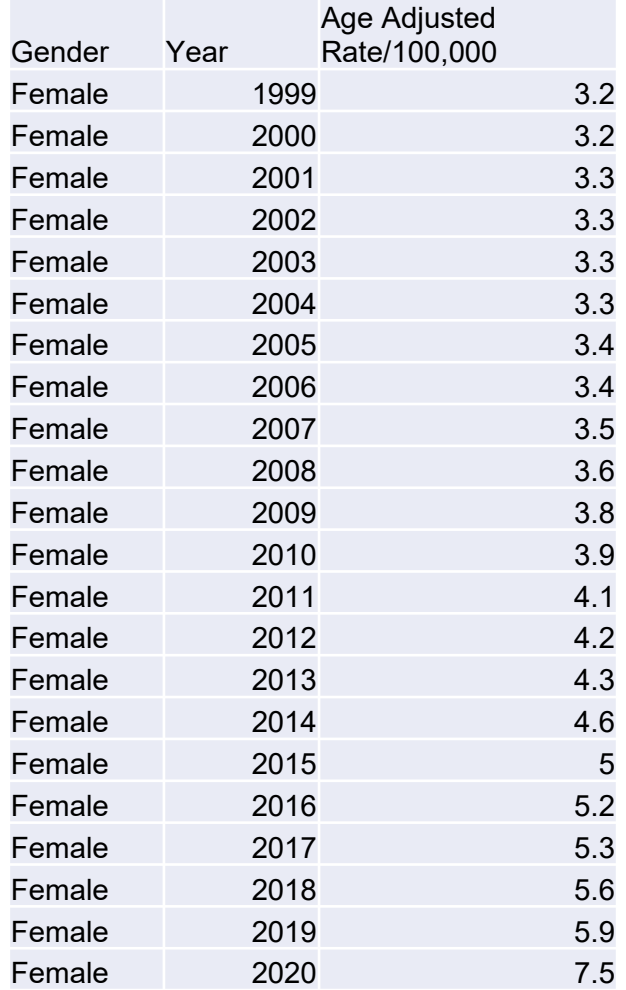

#### Alcohol-induced deaths CDC Wonder

#### What are some key takeaways from this data?

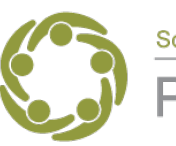

South Southwest (HHS Region 6

# Let's Create Charts!

#### Bar Chart Example

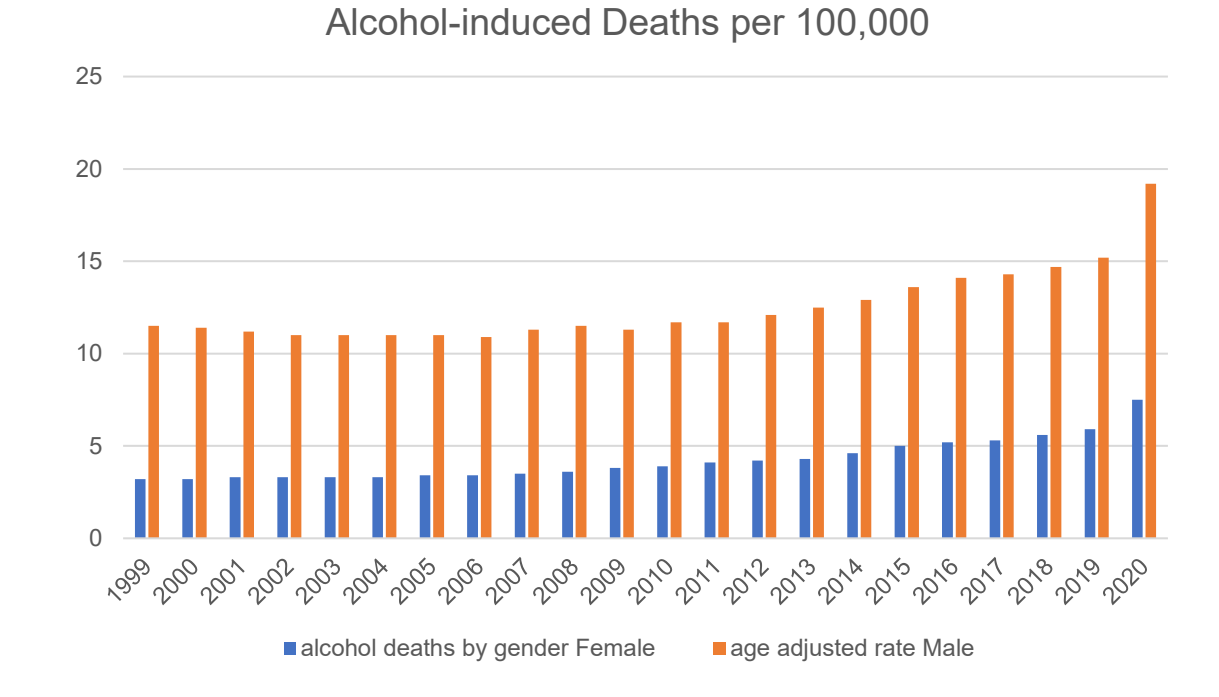

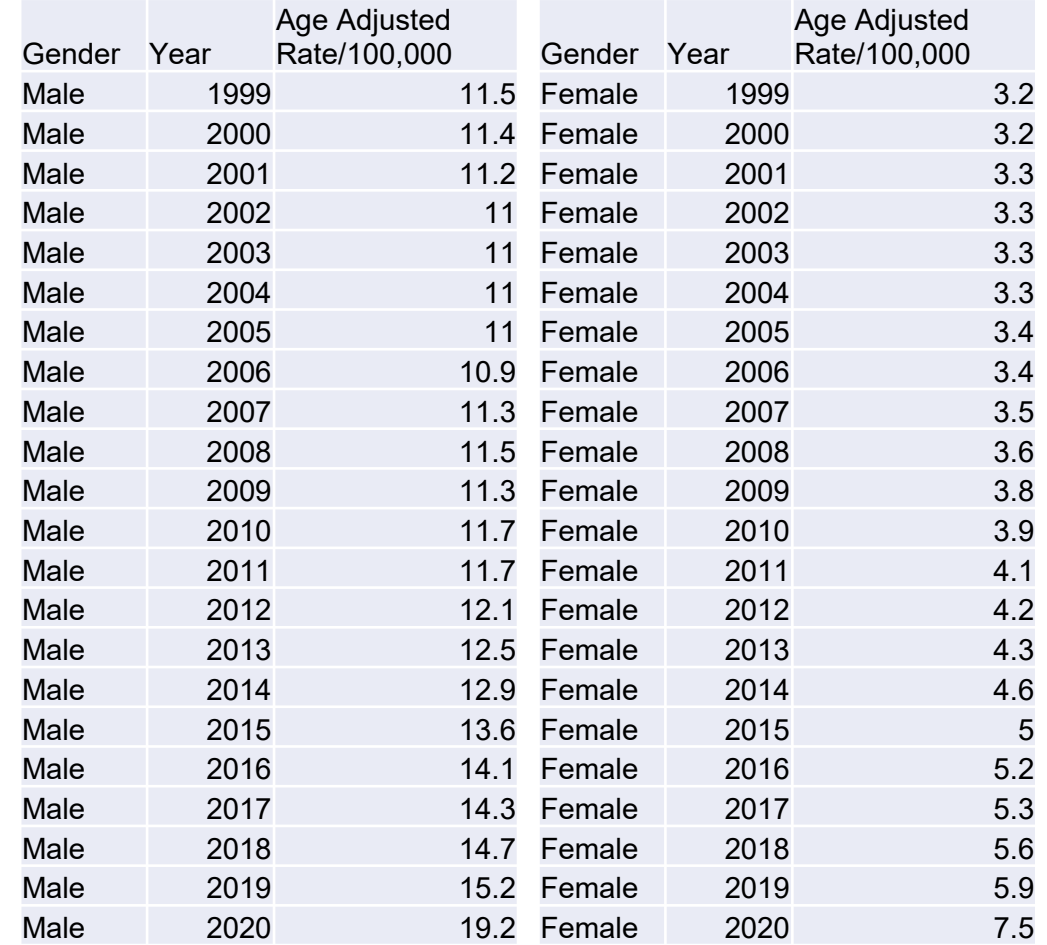

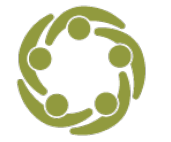

South Southwest (HHS Region 6

# Let's Create Charts

#### First iteration of chart during live demo

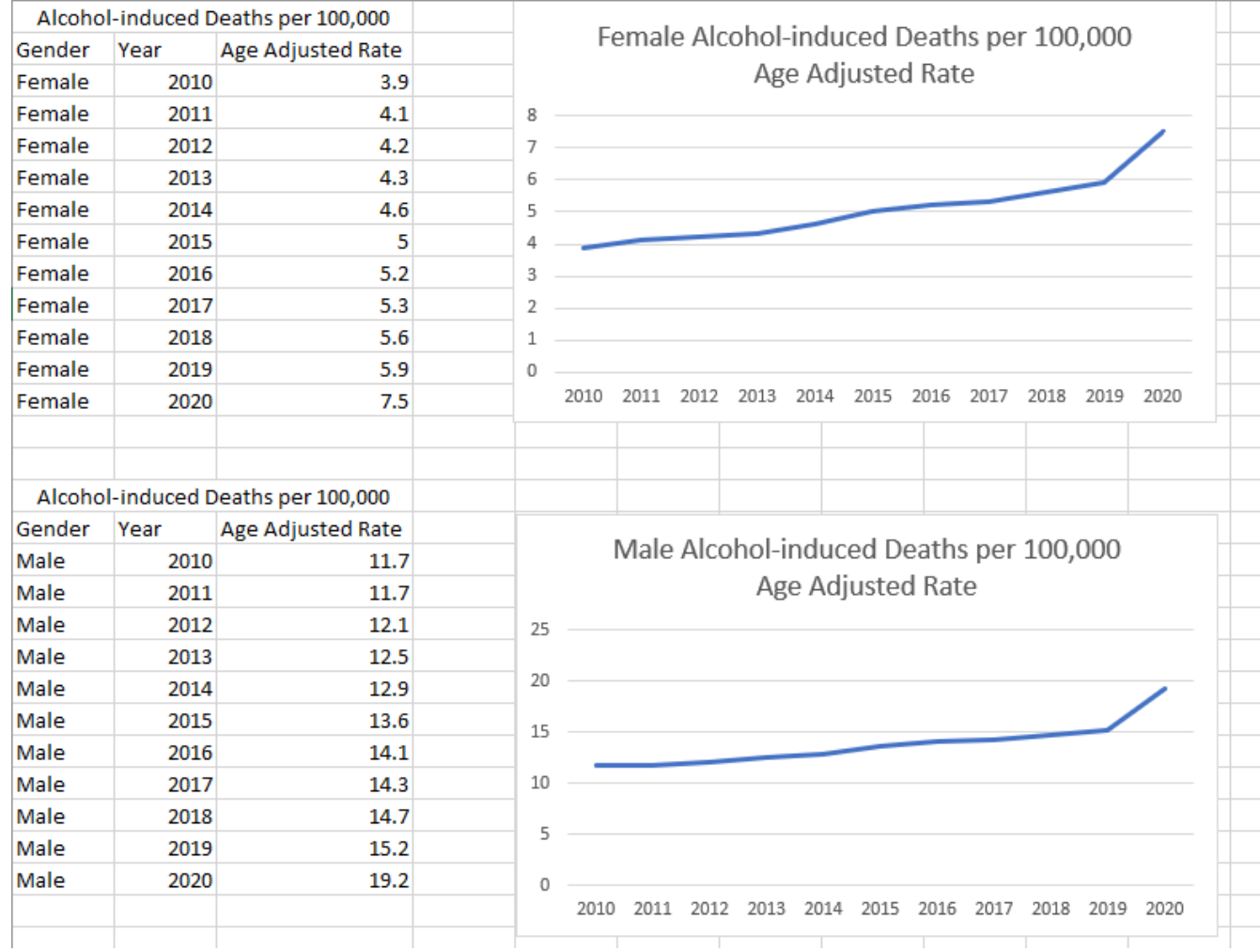

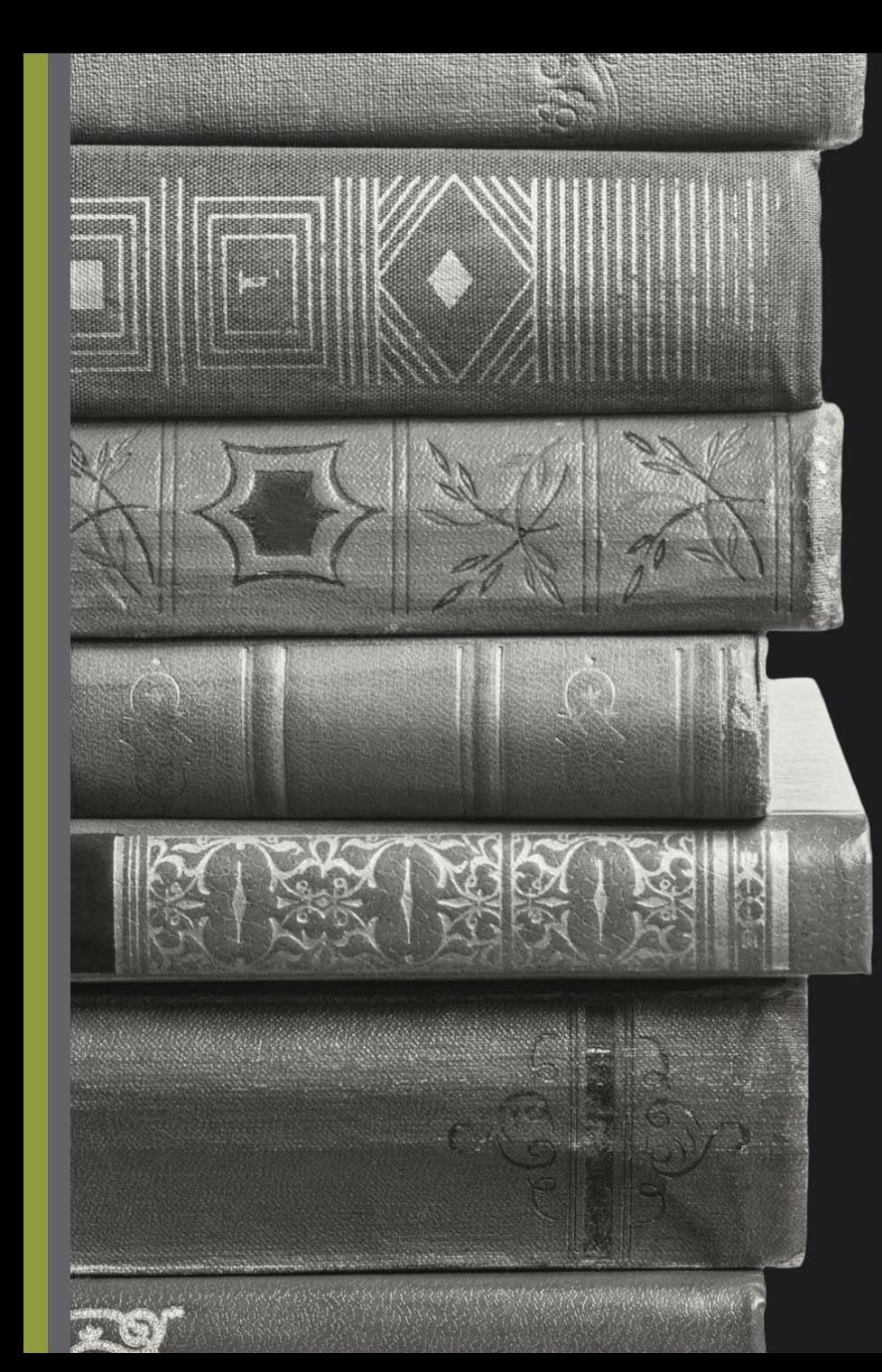

what'  $S$ 

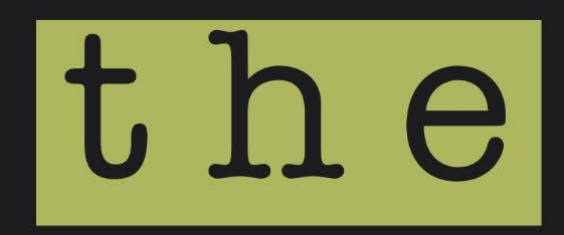

story?

# Before we edit, what's the data story?

Do you see insights that have emerged after creating the charts?

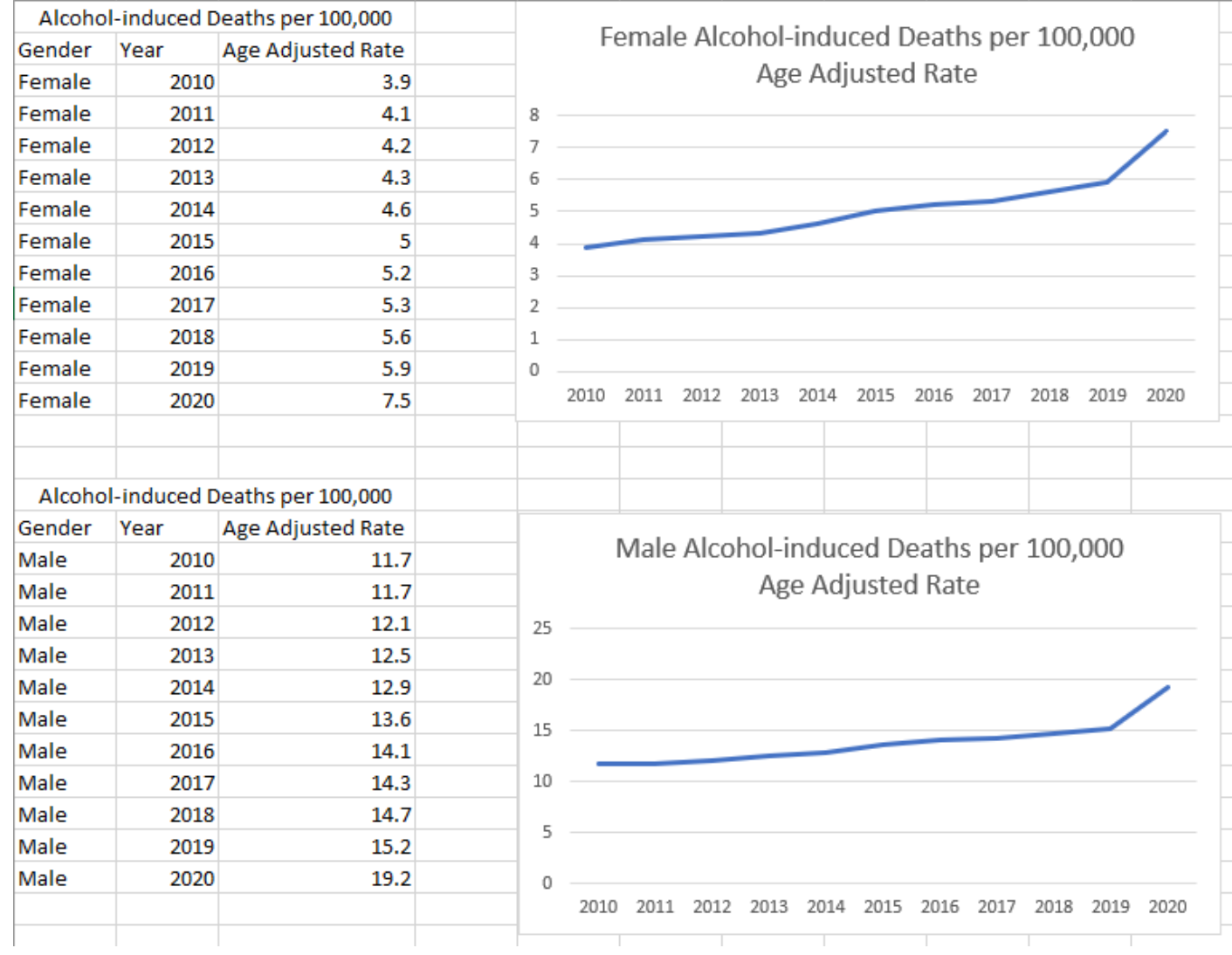

# Writing Our Chart Title Using the Data **Takeaways**

» Title should be a full sentence

- » Should make the audience care about the data
- » Should be clear and crisp

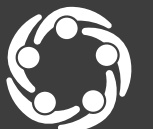

South Southwest (HHS Region 6)

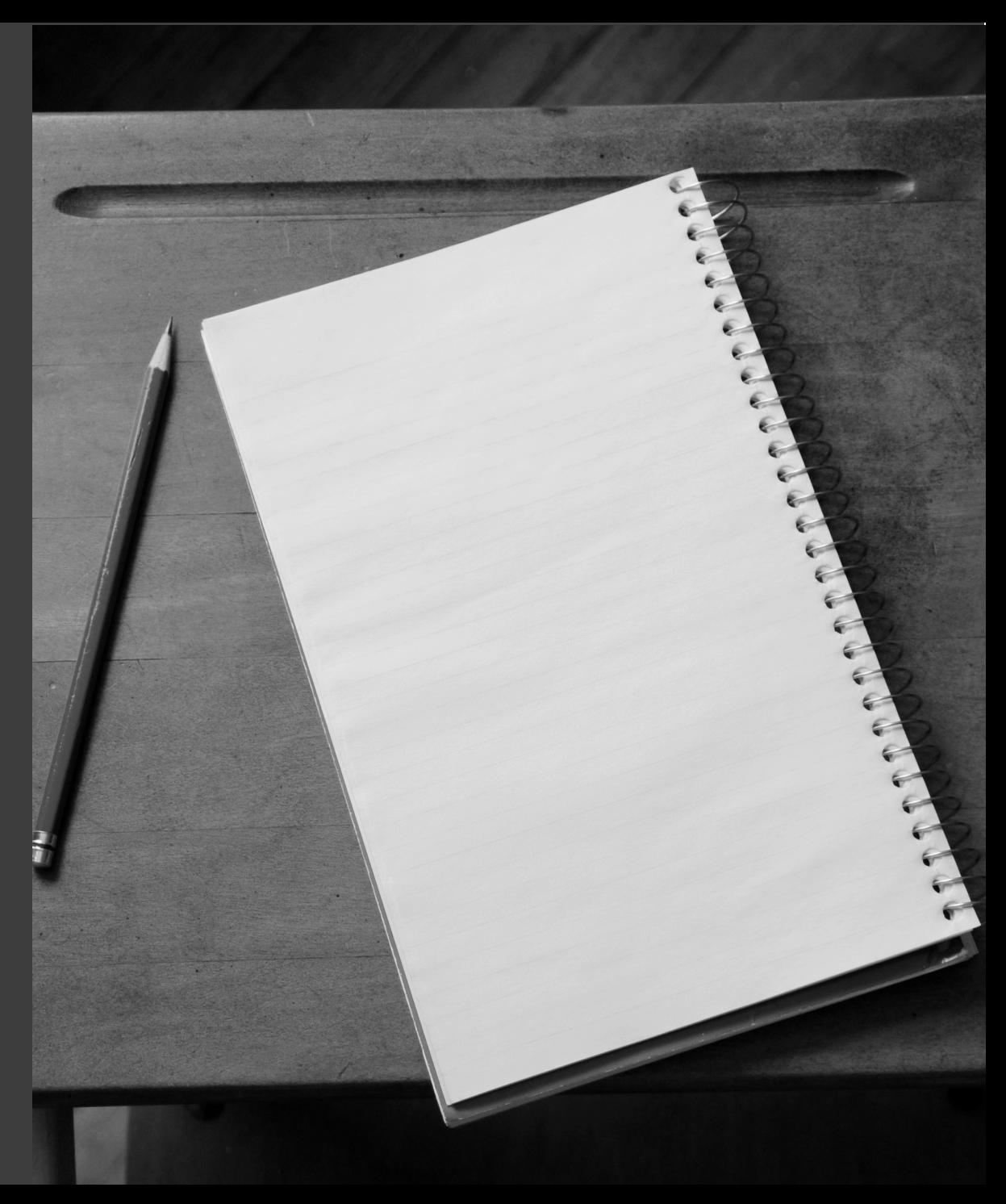

# Before we edit, what's the data story?

#### Our data story insights:

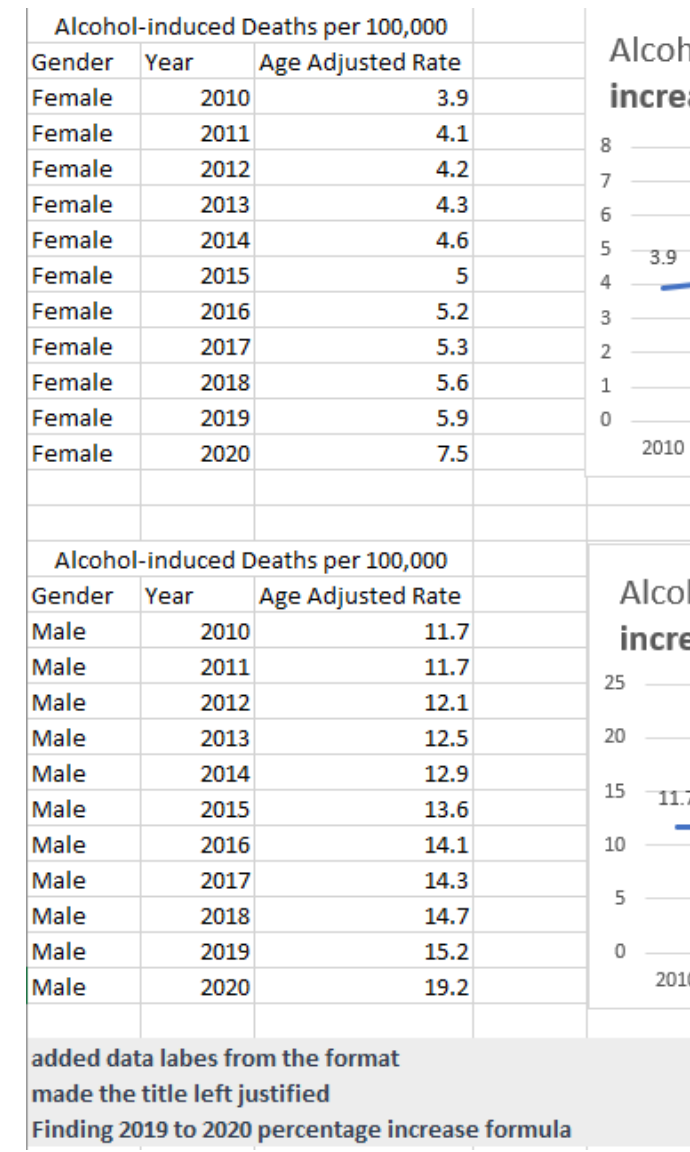

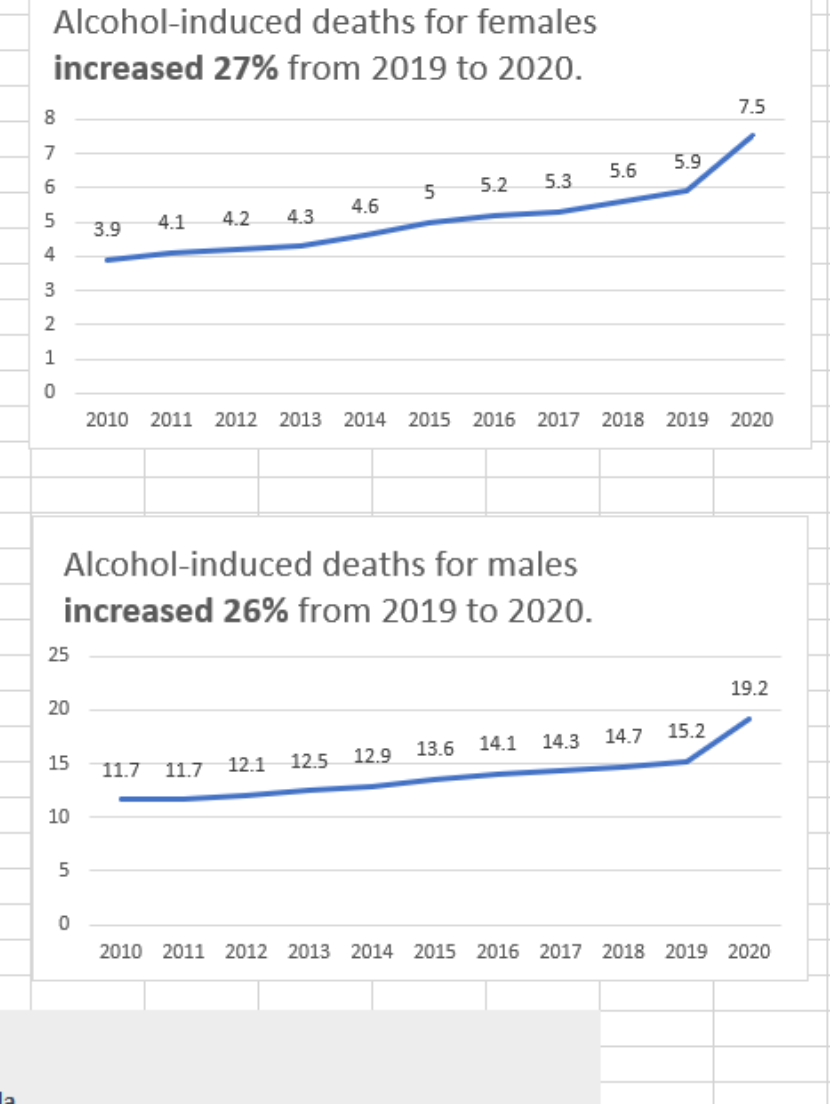

# sharpening the message

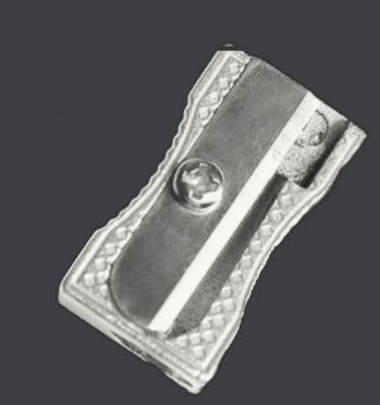

# 4. How can you sharpen your point?

**Title chart to tell a story** 

**√Declutter** 

Customize colors

**≻Use color to emphasize your point** 

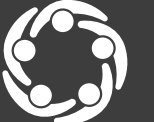

South Southwest (HHS Region

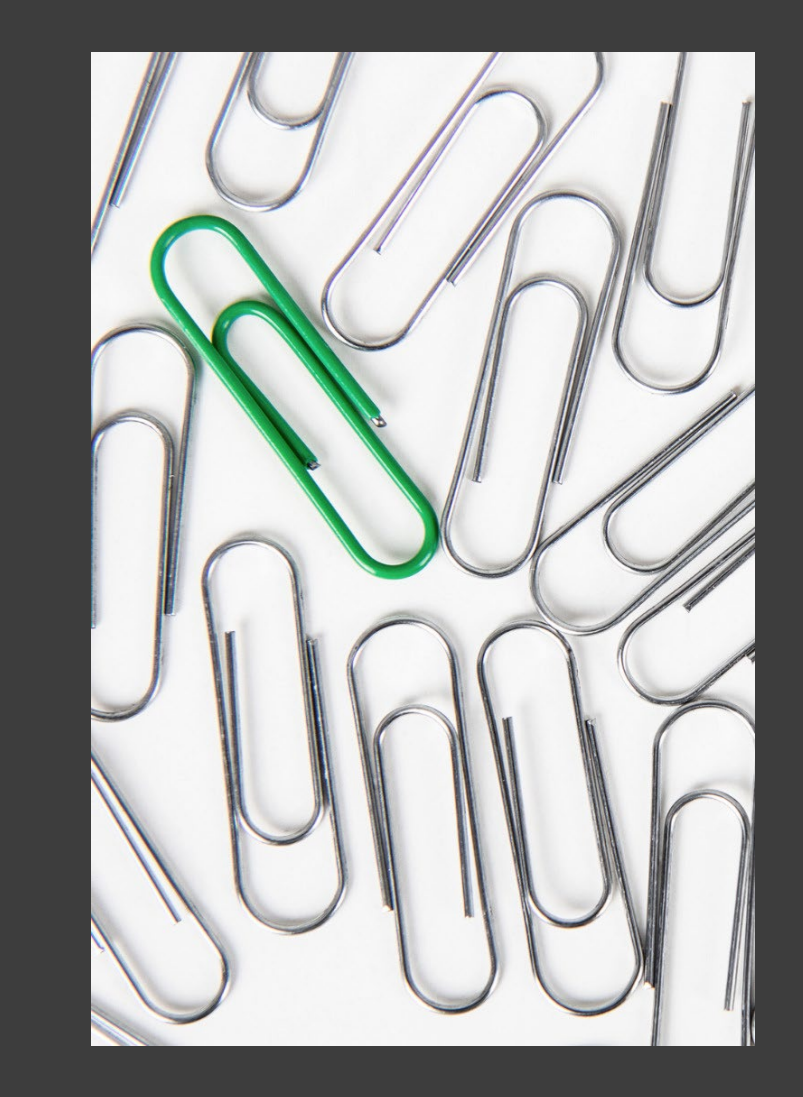

# The Final Chapter of Our Data Story

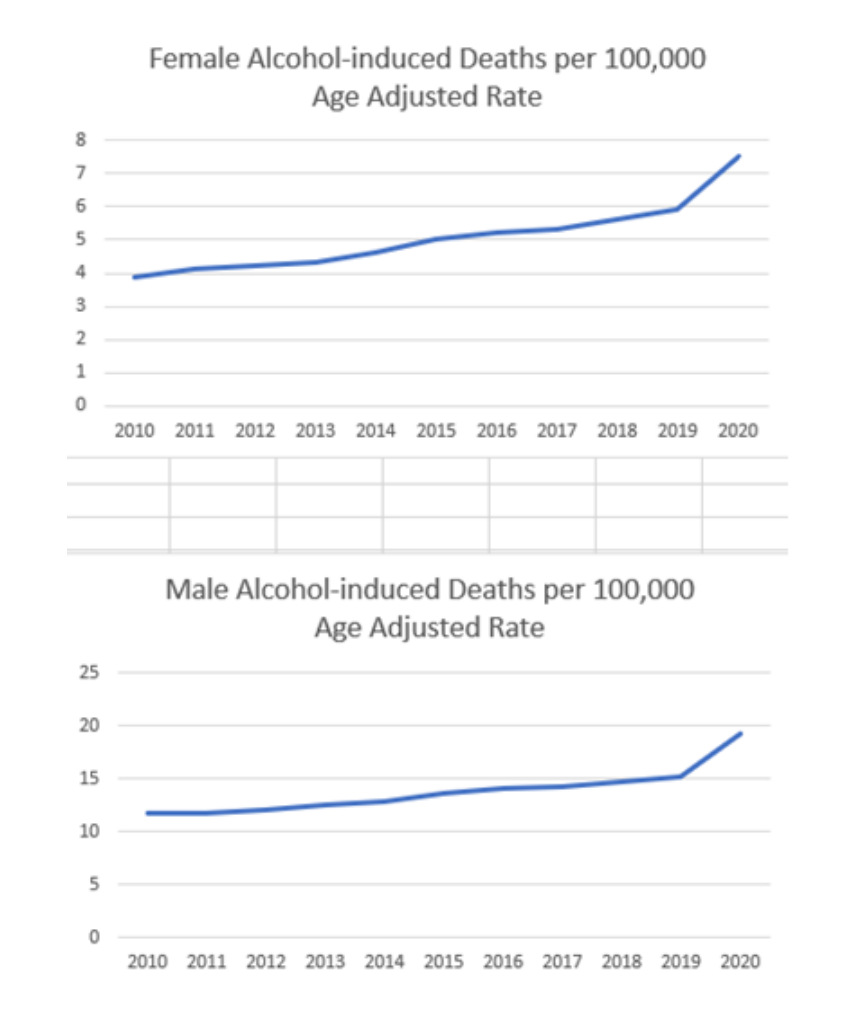

#### Alcohol-induced deaths for females **increased** 27% from 2019 to 2020

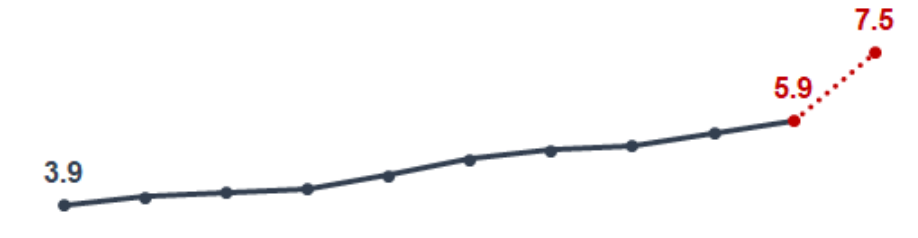

2010 2011 2012 2013 2014 2015 2016 2017 2018 2019 2020 Age-adjusted rate per 100,000

#### Alcohol-induced deaths for males **increased 26%** from 2019 to 2020

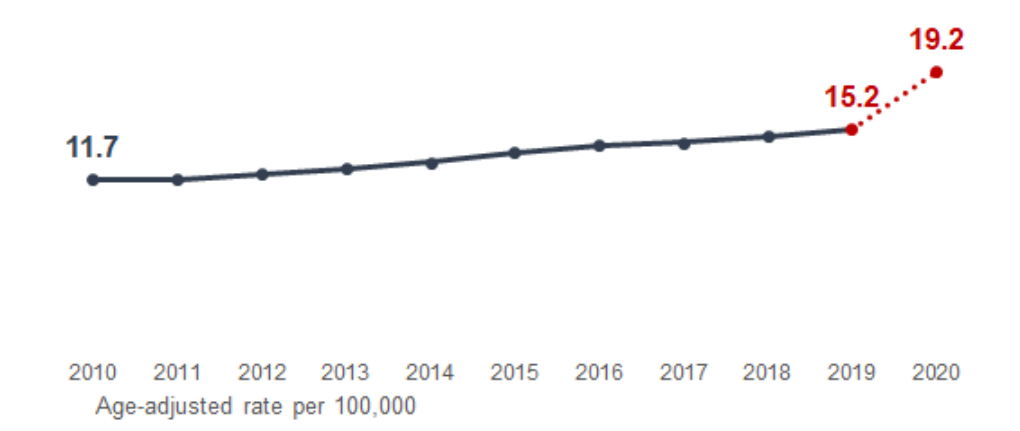

# wrapping up

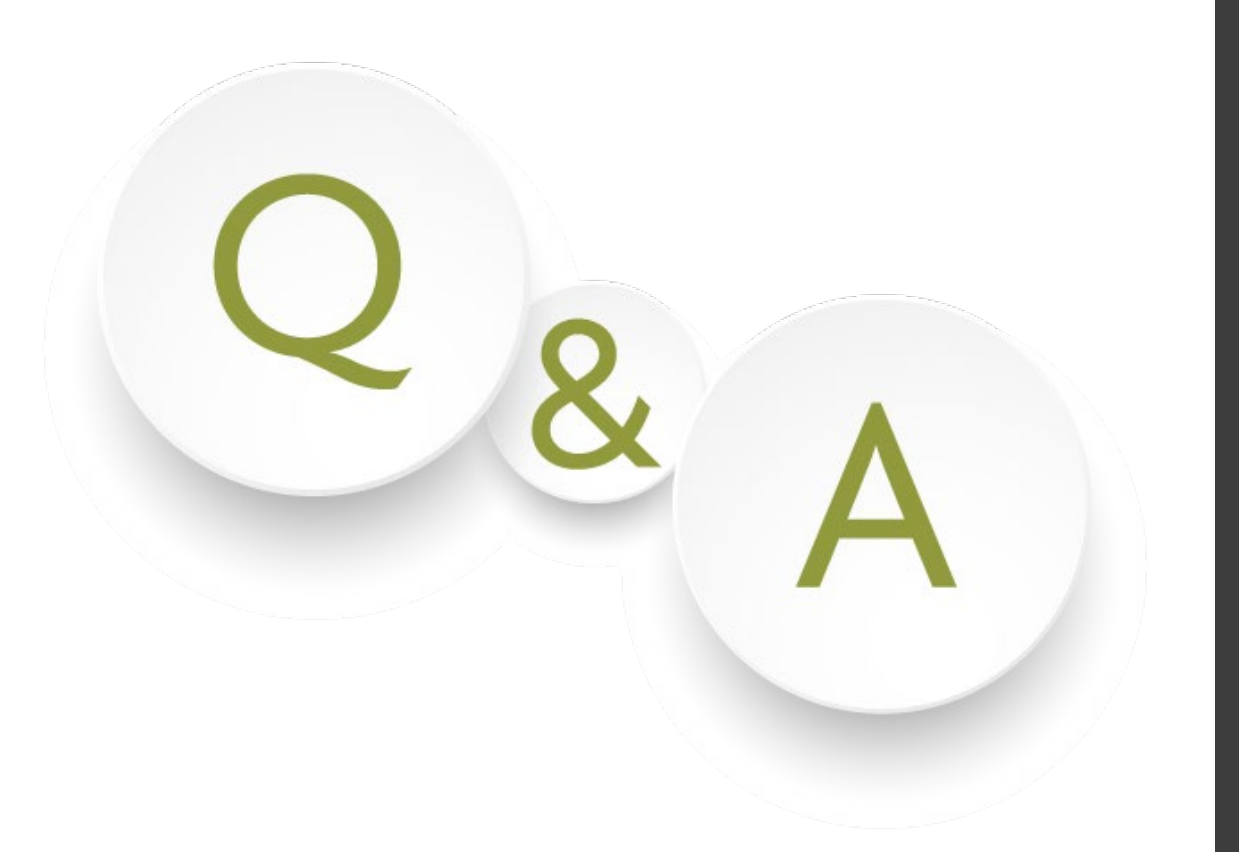

# Let's hear from you!

## What are your questions?

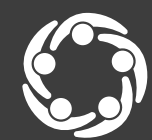

South Southwest (HHS Region 6)

evention Technology Transfer Center Network

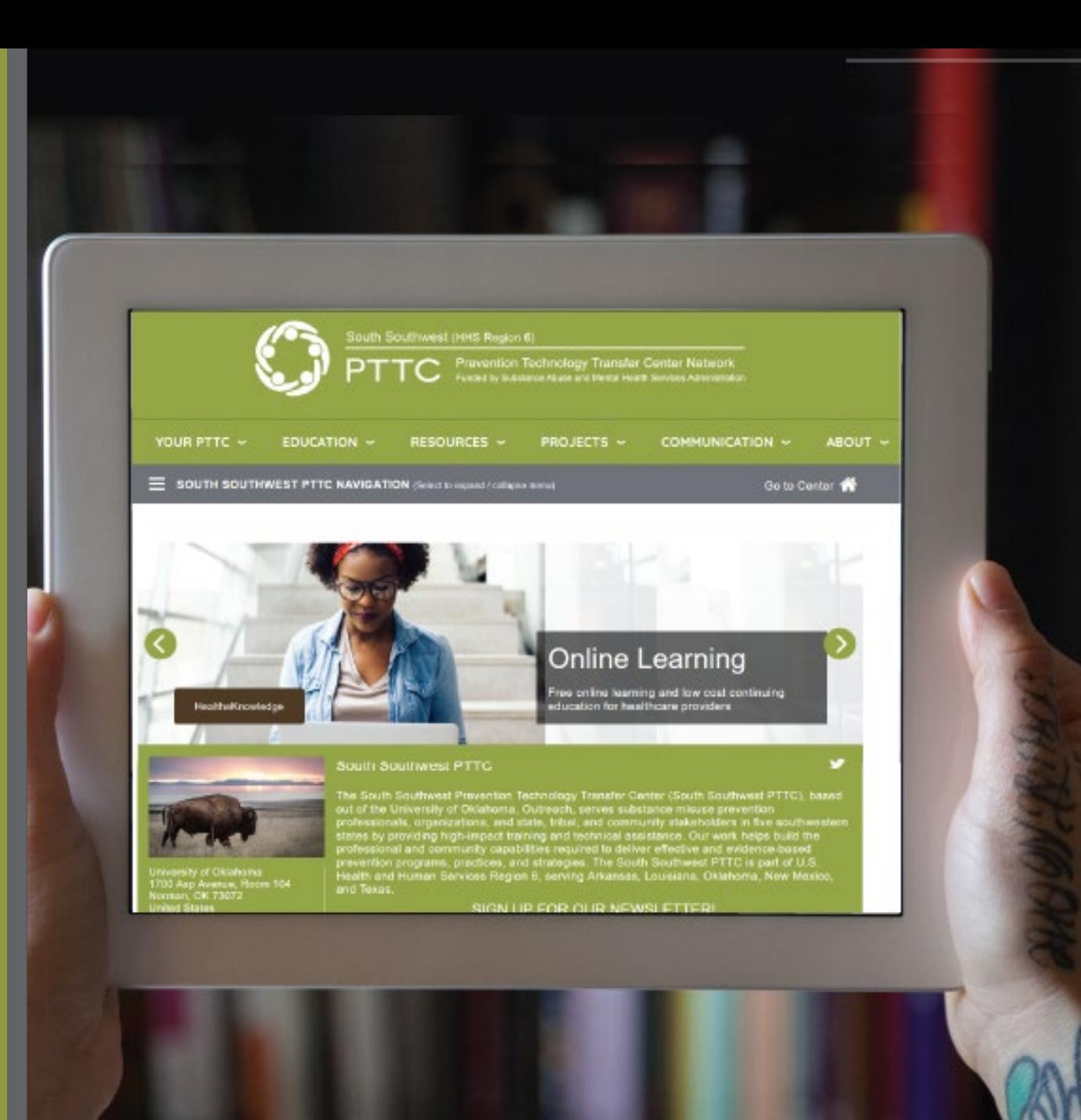

#### For further questions, contact:

# Sheila Boswell, Assistant Evaluator South Southwest PTTC Region 6

#### Connect with us @

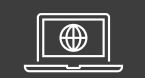

#### [SSW PTTC website](https://pttcnetwork.org/centers/content/south-southwest-pttc)

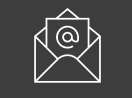

#### [Join our mailing list](https://lp.constantcontactpages.com/su/HFWdIGN/pttc6)

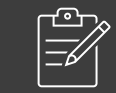

[Products and resources](https://pttcnetwork.org/centers/global-pttc/products-and-resources?center=25)

# References

D'Ignazio, C., & Bhargava, R. (2016). DataBasic: Design principles, tools and activities for data literacy learners. *The Journal of Community Informatics, 12*(3), 83-107. http://www.kanarinka.com/wp[content/uploads/2021/01/DIgnazio-and-Bhargava-2016-DataBasic-Design-](http://www.kanarinka.com/wp-content/uploads/2021/01/DIgnazio-and-Bhargava-2016-DataBasic-Design-Principles-Tools-and-Activities.pdf)Principles-Tools-and-Activities.pdf

Evergreen, S. D. (2017). *Presenting data effectively: Communicating your findings for maximum impact*. Sage publications.

http://stephanieevergreen.com/wp-

[content/uploads/2019/06/EvergreenDataWorkshopPacket.pdf](http://stephanieevergreen.com/wp-content/uploads/2019/06/EvergreenDataWorkshopPacket.pdf)

Midway, S. R. (2020). Principles of effective data visualization. *Patterns*, *1*(9), 1-7. <https://www.sciencedirect.com/science/article/pii/S2666389920301896>

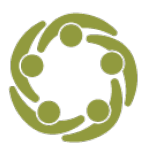

South Southwest (HHS Region 6)

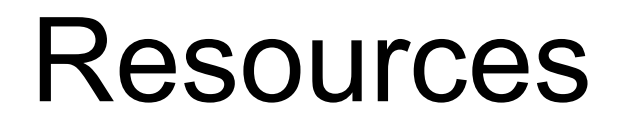

Data Visualization Checklist http://stephanieevergreen.com/wp[content/uploads/2017/03/DataVizChecklist\\_May2016.pdf](http://stephanieevergreen.com/wp-content/uploads/2017/03/DataVizChecklist_May2016.pdf)

Data Visualization in Excel Made Easy [https://www.youtube.com/watch?v=32\\_BKhsK2gI](https://www.youtube.com/watch?v=32_BKhsK2gI)

[Visual Vocabulary: Designing with Data](https://ft-interactive.github.io/visual-vocabulary/) https://ftinteractive.github.io/visual-vocabulary/

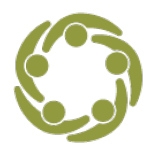

South Southwest (HHS Region 6